## 研發替代役「99 年度研發成果登錄」通知

- 一、 目的:依據「研發替代役管理考核及獎懲作業實施計畫」辦理,本項研發 成果登錄且經查驗通過者將列計為管理考核的「研發成果發表配合面」計 分,請用人單位踴躍登錄研發替代役役男參與且已取得/發表/刊登的專 利及論文。
- 二、 對象:99 年度期間已有服役中研發替代役役男之用人單位。
- 三、 線上登錄期間:自 **99** 年 **12** 月 **1** 日(三)至 **100** 年 **1** 月 **31** 日(一)**23** 時 **59** 分。
- 四、 登錄內容:
	- (一) 專利:用人單位所屬研發替代役役男參與「研發替代役制度」所產出 之專利,該專利具體事證取得年度為 99 年 1 月 1 日至 99 年 12 月 31 日。
	- (二) 論文:用人單位所屬研發替代役役男參與「研發替代役制度」所產出 之論文,該論文發表或刊登年度(以論文發表或刊登日為計算基準)為 99 年 1 月 1 日至 99 年 12 月 31 日。
- 五、 系統操作路徑:請至研發替代役資訊管理系統(http://rdss.nca.gov.tw)以帳 號及密碼登入後,執行【成效管理】→【研發成果回報】→【研發成果登 錄】進行登錄。
- 六、 資料繳交時間:研發成果查驗清單及證明文件,請於 100 年 2 月 10 日(四) 前郵寄至研發替代役專案辦公室(220 台北縣板橋市縣民大道二段 7 號 6 樓)。(日期以郵戳為憑)
- 七、 資料繳交注意事項
	- (一) 專利證明文件:專利證書影本乙份,並於研發替代役男姓名上圈記標 示之。所檢附之證明文件必須包含查驗要項:專利名稱、專利類別、 專利證書號、證書日期、國別、發明人人數、發明人。
	- (二) 論文證明文件:該篇論文刊登物(期刊、研討會論文集、電子化刊物-不含用人單位內部刊物)影本乙份,所檢附證明文件必須包含查驗要 項。
		- 1. 論文的查驗要項為論文名稱、出刊或發表日、刊物名稱、發表人人數、 發表人。
		- 2. 證明文件建議可檢附刊物封面或刊物目錄頁(含刊物名稱、出刊或發 表日期、該篇論文名稱)、論文摘要頁(含論文名稱、發表人姓名, 並於並於研發替代役男姓名上圈記標示之)。

內 政 部 研 發 替 代 役 制 度 ■■■■●●●●

- ※ 於規定期間內未完成研發成果登錄、未檢附查驗資料或所檢附之資料無法 查驗任何其中一個查驗要項者,該筆研發成果不予列記於年度管考事證之 研發成果量能(單一年度計算)計分。
- (三) 完成研發成果登錄後,請務必至【研發成果回報】→【研發成果查詢】 下載專利及論文查驗清單,並於清單封面請加蓋公司大小章,專利及 論文證明文件則依照查驗清單上的順序依續排列並標註清單序號,查 驗清單及證明文件一起裝訂後,郵寄至研發替代役專案辦公室。
- 八、 已於 100 年度員額申請作業時登錄研發替代役役男參與之研發成果且經查 驗通過者,將直接匯入該單位之管考研發成果,用人單位無須再另行登錄; 反之,若查驗不通過者將不予匯入,用人單位得重新登錄並再檢附完整證 明文件重新查驗。
- 九、 其他注意事項
	- (一) 同一專利同時獲得不同國家之專利許可,可依國別分別登錄,例:A 產品獲得中華民國、日本、美國3個國家的專利,依國別分別登錄, 其專利總數可認列為 3 個。
	- (二) 同一論文重複發表者,僅可登錄一筆(建議發表於 SCI 期刊者優先登 錄),登錄多筆者,經查驗確認為同一論文者,仍以一筆計分。
	- (三) 重複登錄或繳交資料之研發成果不列入計分。
	- (四) 若為役男之畢業論文請勿登錄。

十、 聯絡窗口

研發替代役專案辦公室

TEL:02-8969-2099 #212 卓小姐/#203 考小姐

【附件】研發成果登錄資訊系統作業說明

- 一、用人單位於規定期限內,以帳號及密碼登入資訊管理系統執行研發成果登錄 作業。
	- 1. 請選擇【成效管理】→【研發成果回報】→【研發成果登錄】進行登錄。

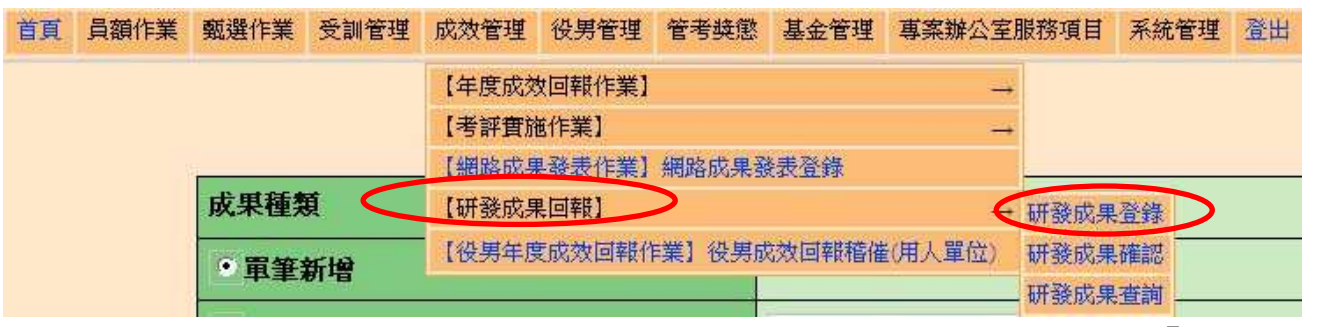

2. 選擇登錄之成果種類-專利/論文,並選再選擇單筆新增,並按「執行」 鈕。

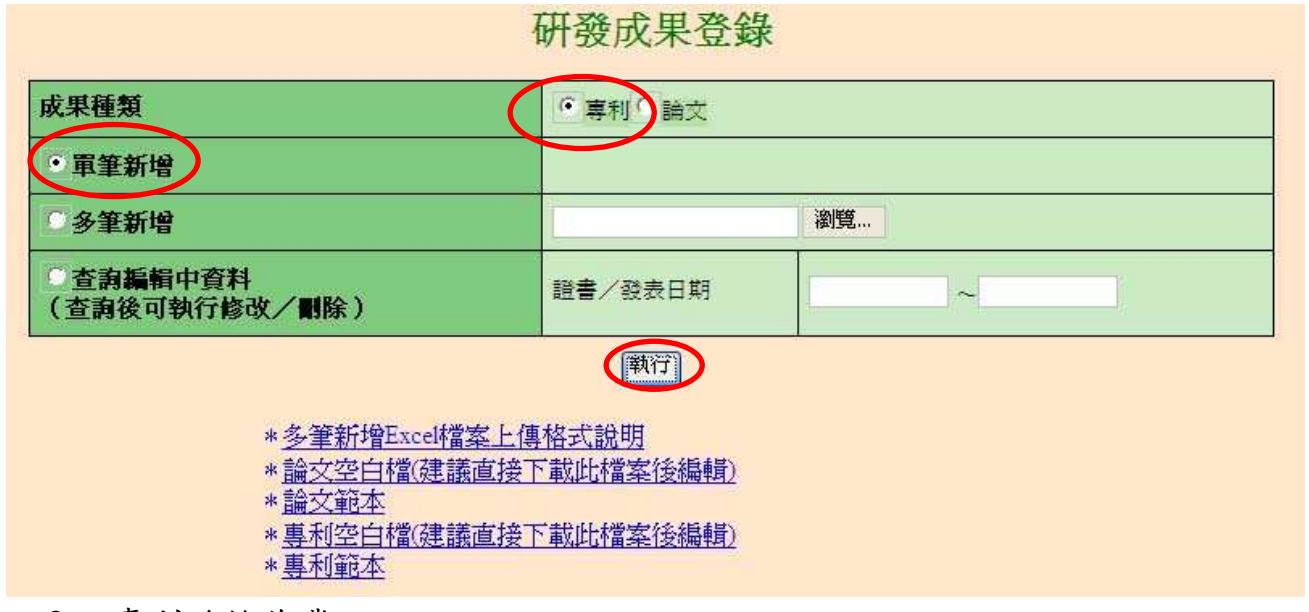

3. 專利登錄作業:

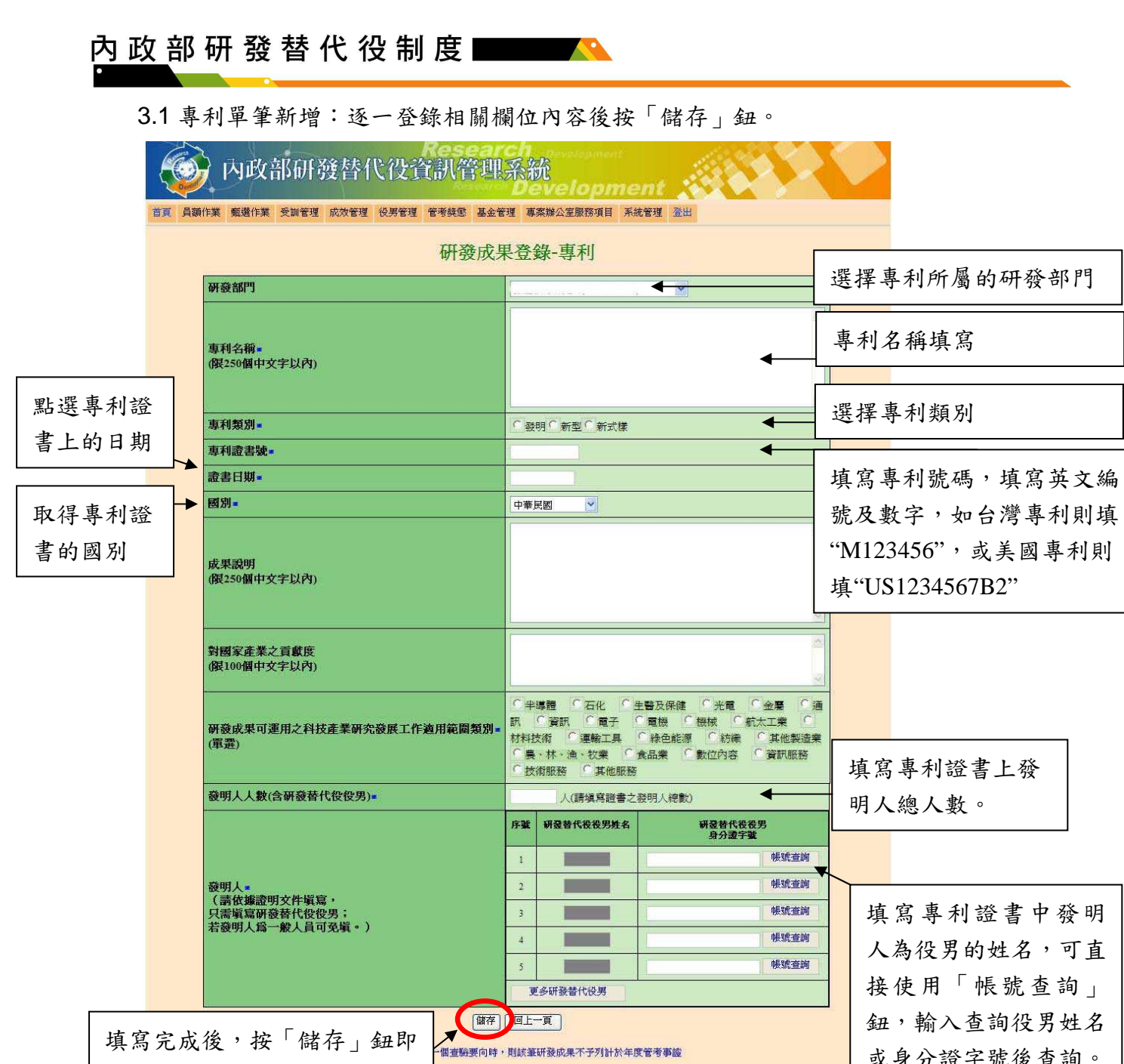

3.2 專利多筆新增:一次新增多筆資料。

完成該筆資料登錄作業。

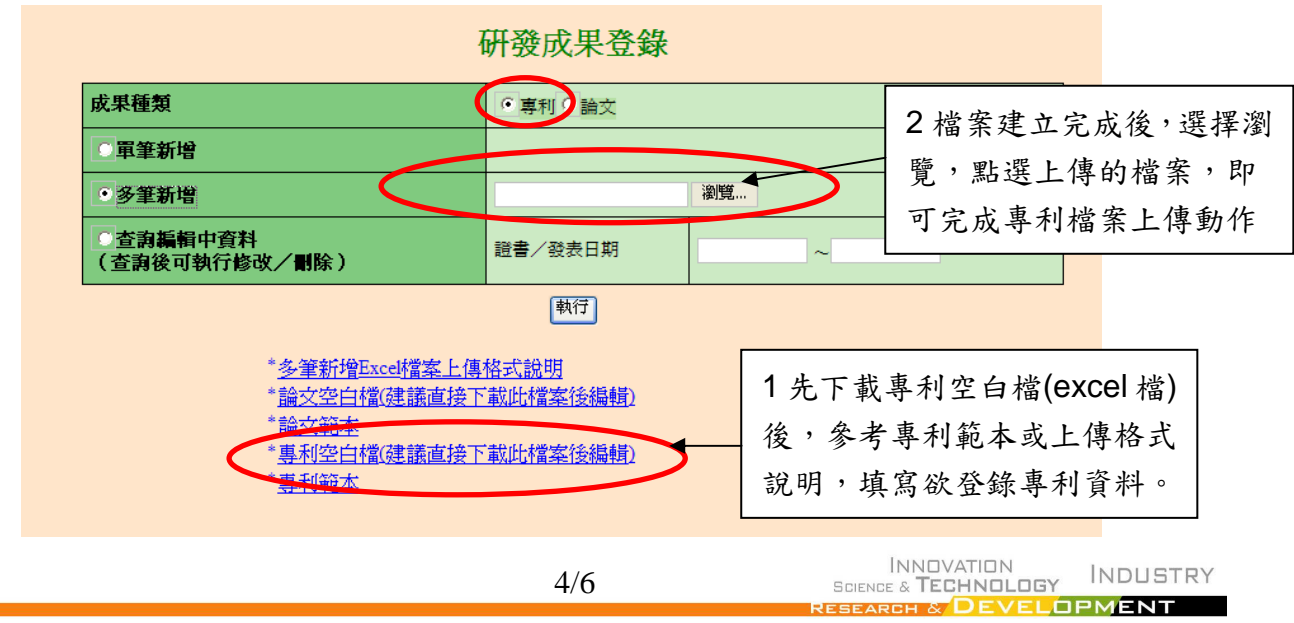

或身分證字號後查詢。

4. 論文登錄作業

4.1 論文單筆新增:逐一登錄相關欄位內容後按「儲存」鈕。

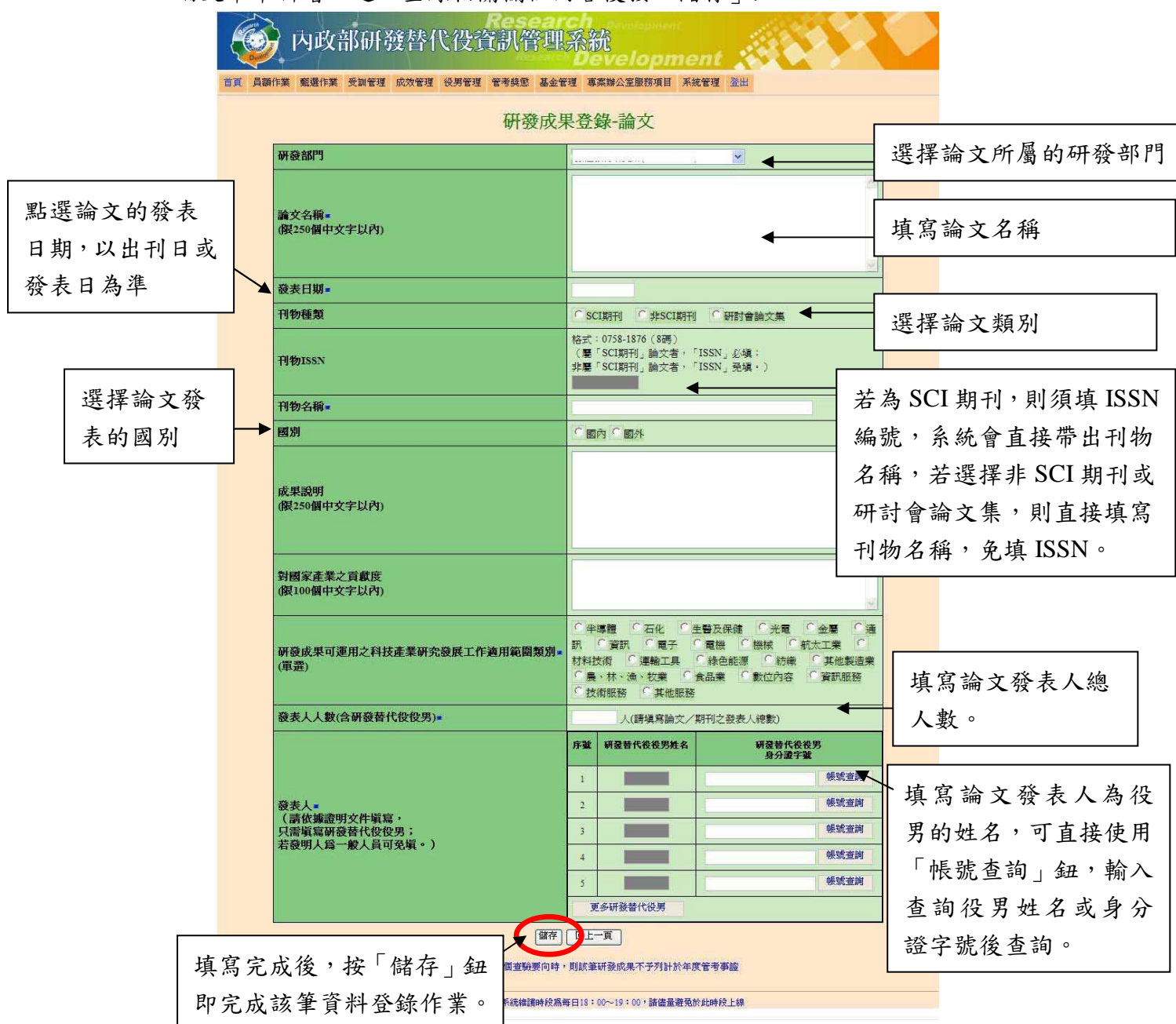

4.2 論文多筆新增:一次新增多筆資料。

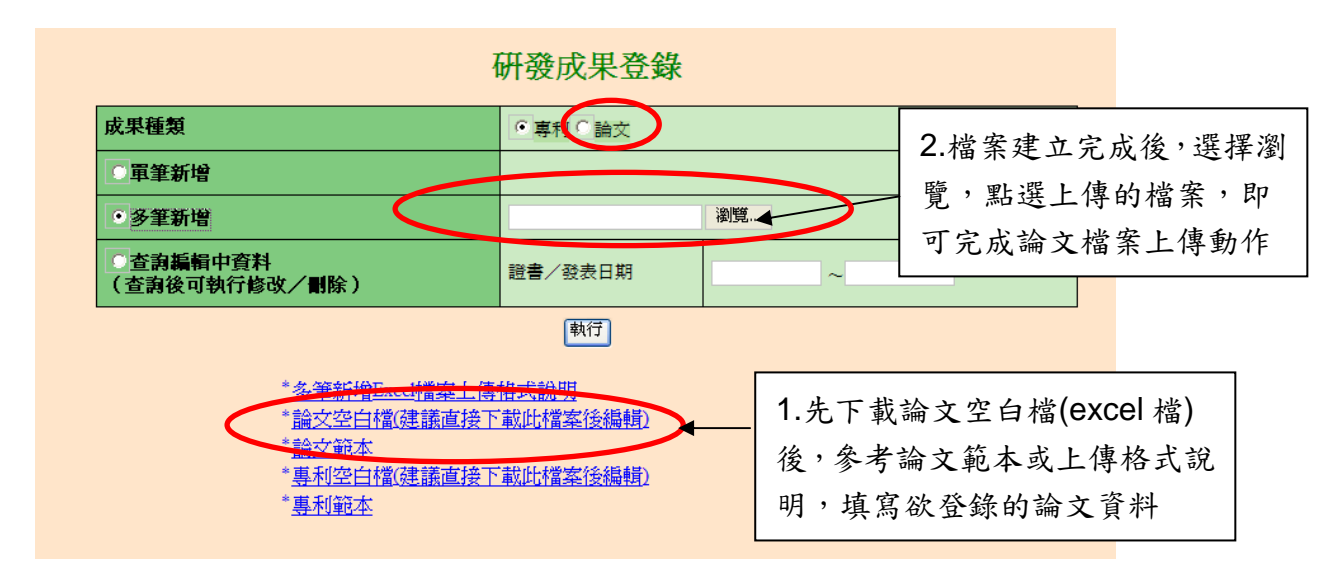

二、 登錄完成後,請選擇【成效管理】→【研發成果回報】→【研發成果查詢】, 下載專利和論文查驗清單使用。

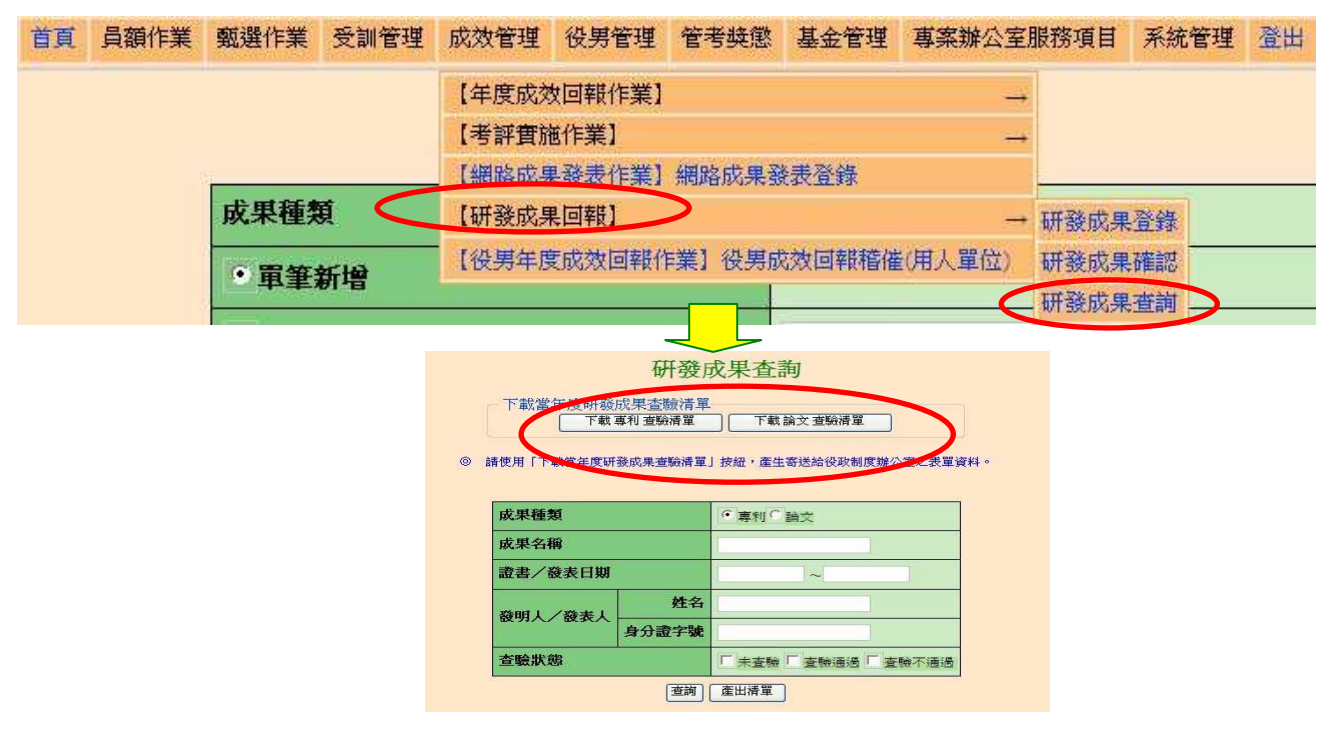

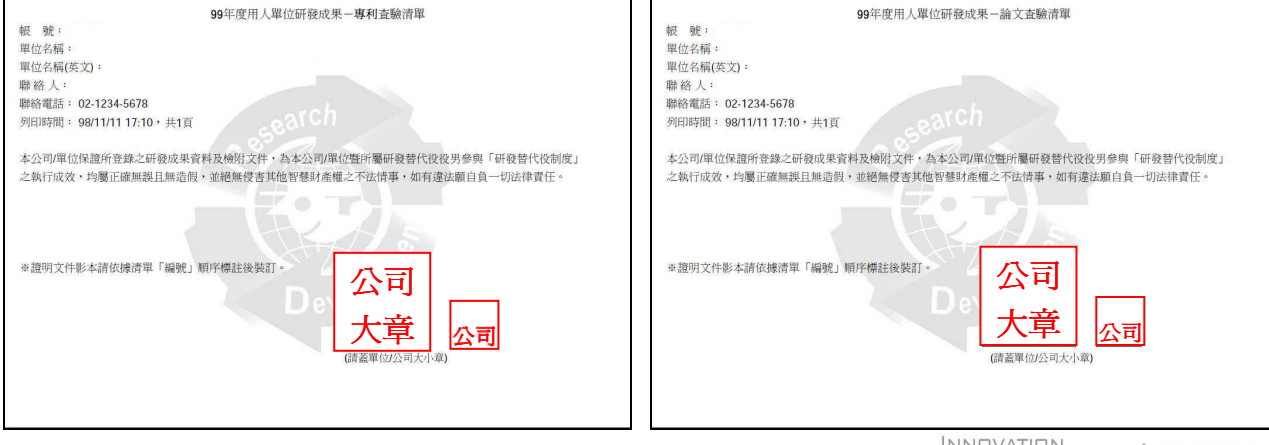

ת<br>ת

6/6